# **Configure Deployment Manager**

#### **Contents:**

- [Enable Dev-Only Environment](#page-0-0)
- [Enable Prod-Only Environment](#page-1-0)
	- [User Management for Prod-only](#page-1-1)
- [Enable All-in-One Environment](#page-1-2)
	- [User management for All-in-One environment](#page-2-0)
	- [Switching roles](#page-2-1)

The Trifacta® platform supports multiple types of platform environments. Through the Deployment Manager, you can deploy your flows from a development instance to a production instance.

**Tip:** When you initially set up a platform instance, you should decide whether it is a Dev instance, a Prod instance or both. Details are below.

**NOTE:** Assignment of roles must be executed through the Admin Settings page. You cannot assign roles through API commands.

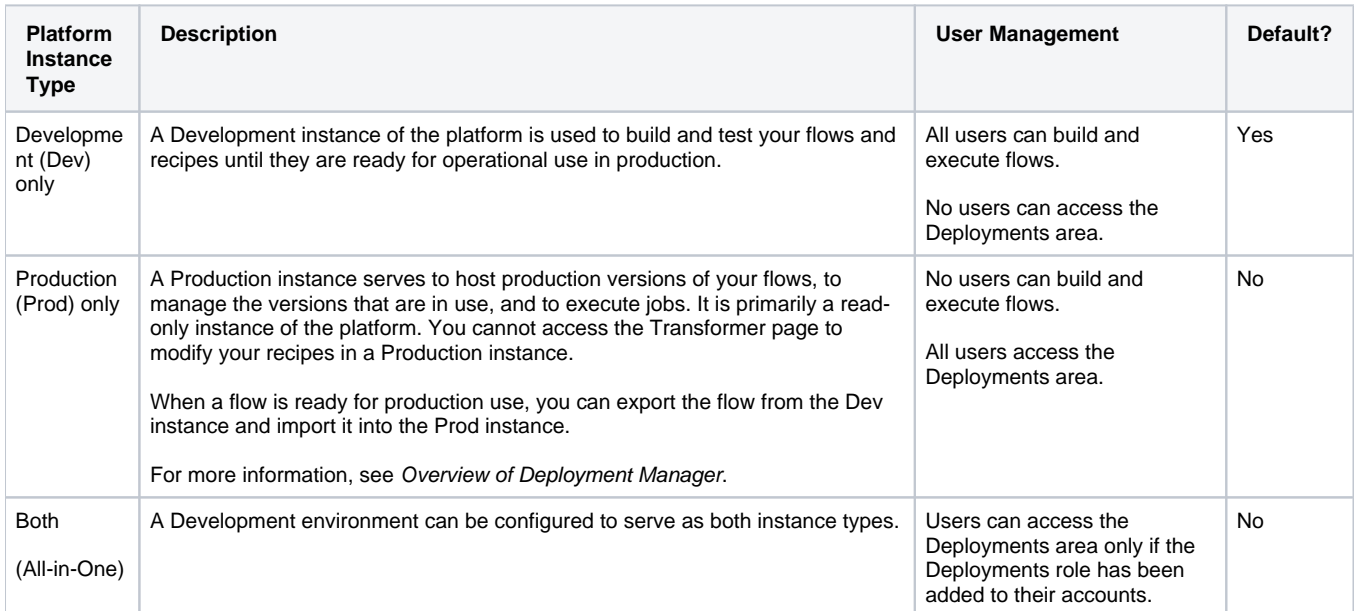

# <span id="page-0-0"></span>Enable Dev-Only Environment

Deployment Manager configuration is required.

**NOTE:** Do not include the Deployment role in any users accounts. See [Manage Users](https://docs.trifacta.com/display/r064/Manage+Users).

# <span id="page-1-0"></span>Enable Prod-Only Environment

If you are installing separate instances of the Trifacta platform to serve as Dev/Test and Prod environments, you can configure the Prod environment to serve only production purposes. Users who are permitted access to this environment can create and manage deployments, releases within them, and jobs triggered for these releases.

**Tip:** Separate Dev and Prod platform instances is recommended.

By default, the installed instance of the platform is configured as a Development instance. To configure the installed platform to operate as a Production instance, please complete the following steps.

**NOTE:** If you are enabling a Production-only instance of the platform, you should verify that you have deployed sufficient cluster resources for executing jobs and have sufficient nodes and users in your Trifac ta license to support it. For more information, see [Overview of Deployment Manager](https://docs.trifacta.com/display/r064/Overview+of+Deployment+Manager).

#### **Steps:**

- 1. You can apply this change through the [Admin Settings Page](https://docs.trifacta.com/display/r064/Admin+Settings+Page) (recommended) or trifacta-conf.json
	- . For more information, see [Platform Configuration Methods](https://docs.trifacta.com/display/r064/Platform+Configuration+Methods).
- 2. Configure the following setting to be true:

"deploymentManagement.enabled" : true,

3. Save your changes and restart the platform.

#### <span id="page-1-1"></span>**User Management for Prod-only**

You must create accounts in the Prod instance for users who are to be permitted to create and manage deployments.

**Tip:** You should limit the number of users who can access a Production environment.

**NOTE:** Any user who has access to a Production-only instance of the platform can perform all deployment-related actions in the environment. The Deployment role does not apply. For more information, see [Manage Users](https://docs.trifacta.com/display/r064/Manage+Users).

## <span id="page-1-2"></span>Enable All-in-One Environment

In this environment, individual user accounts may access development and testing features of the platform or the Deployment Manager, but not both. A user is a development user or a production user, based upon roles in the user's account.

#### **Steps:**

1. You can apply this change through the [Admin Settings Page](https://docs.trifacta.com/display/r064/Admin+Settings+Page) (recommended) or trifacta-conf.json

. For more information, see [Platform Configuration Methods](https://docs.trifacta.com/display/r064/Platform+Configuration+Methods).

2. Configure the following setting to be false:

```
"deploymentManagement.enabled" : false,
```
3. Save your changes and restart the platform.

### <span id="page-2-0"></span>**User management for All-in-One environment**

In this environment, access to Deployment Manager is determined by the presence of the Deployment role in a user's account:

When deploymentManagement.enabled=false:

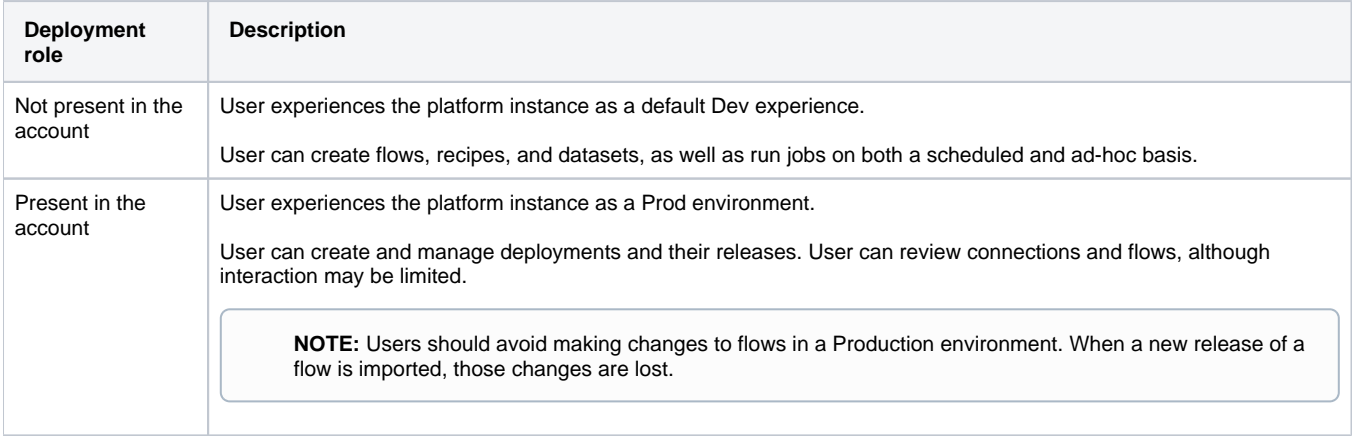

#### <span id="page-2-1"></span>**Switching roles**

In an All-in-One environment, administrators can change account permissions to enable or disable access to Prod features.

- Administrators should not apply these permission changes to admin accounts; use a separate account instead.
- If you switch the Deployment role on a single account, changes that you make to a Dev version of a flow are not automatically applied to a Prod version of the same flow, and vice-versa. You must still export the flow from one environment and import into the other to see any changes.